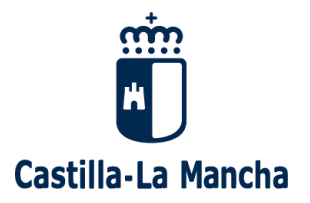

Para acceder a LeemosCLM deben seguir los siguientes pasos:

1. Entrar en EducamosCLM y pulsar en LeemosCLM (con cualquier navegador que NO sea Internet Explorer):

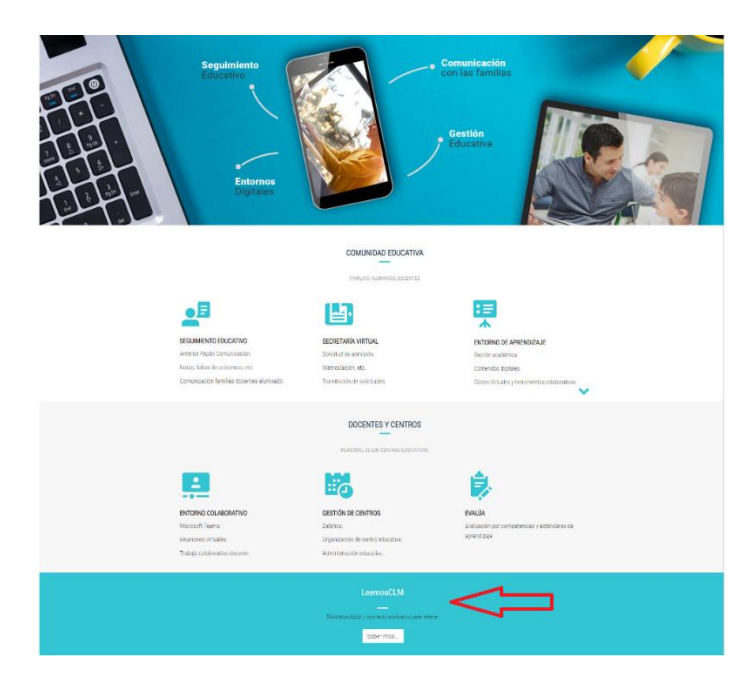

2. En la pantalla que nos aparece pulsamos en el icono de LeemosCLM

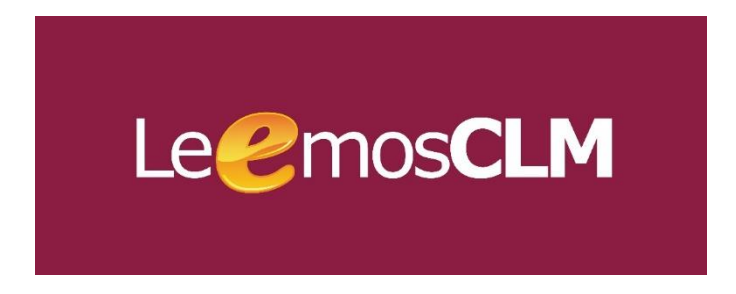

3. Estamos ya en la página de LeemosCLM, donde se deben identificar con el mismo usuario y contraseña que utilicen en EducamosCLM.

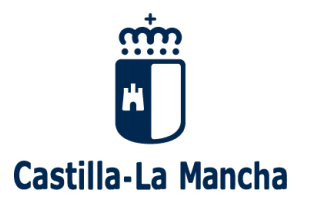

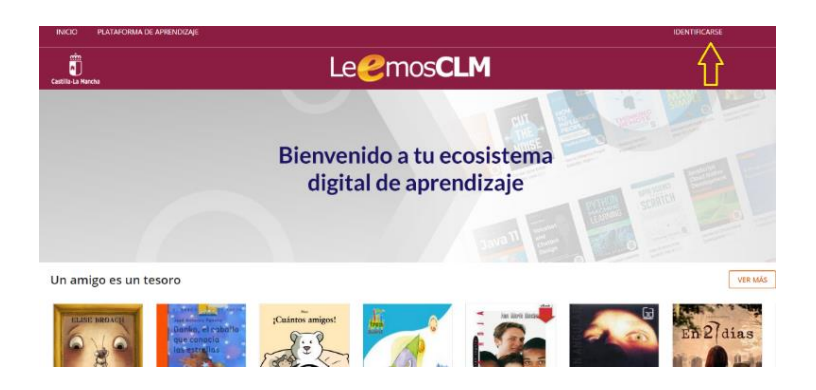

4. En esta nueva pantalla tenemos que elegir el perfil: docente o alumna/o.

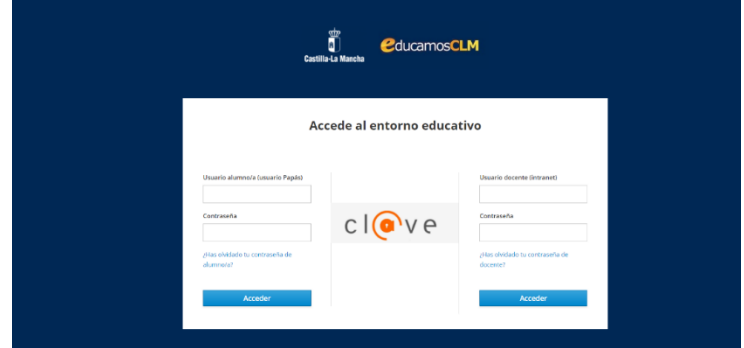

5. Una vez identificados, pueden utilizar la biblioteca.